Visit the App Store or Google

Play store and search for the Zinio for libraries app, download onto our device **1**

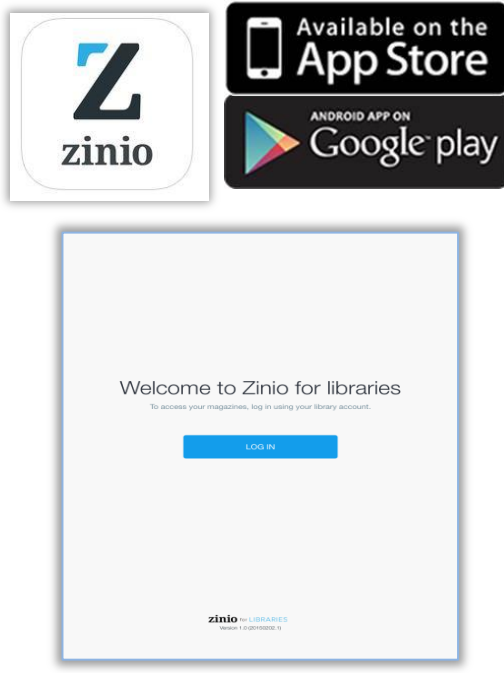

When opening the Zinio App for the first time choose **COUNTRY** then **STATE** the find and tap **Wyndham City Library**

Sign Into the APP using the email address and password that was used to create your account

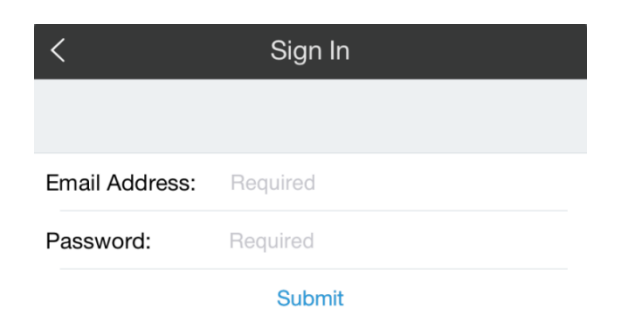

If the e-magazine does not appear after logging in Tap the settings icon (it looks like a round dial) at the top of the screen Tap **SYNC LIBRARY** and the magazine will appear

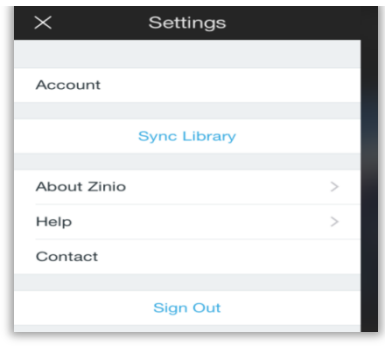

When this symbol  $\bigcirc$  appears at the bottom of the magazines it means you need to tap the magazines so it will download

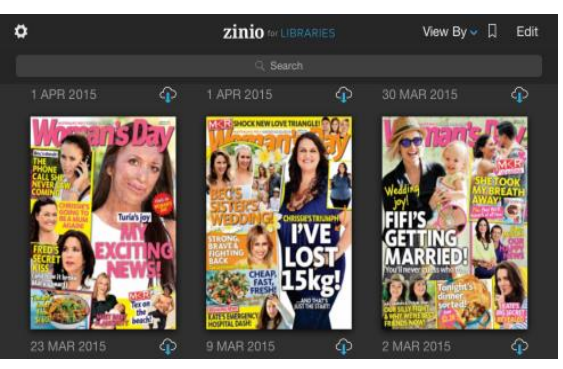

Once you have downloaded and read the magazine you can delete the data from your device by tapping on Edit then the **X** then Done.

The image of the magazine will remain on the device

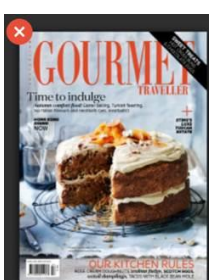

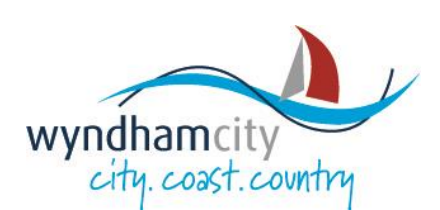

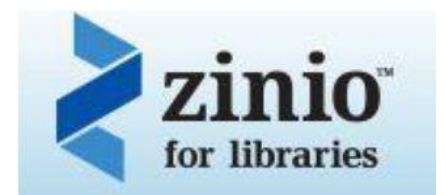

## eMagazines Online

**eMagazines on PC, MAC and Mobile devices**

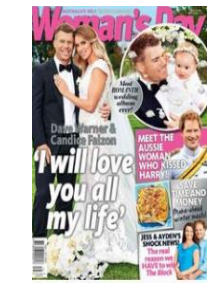

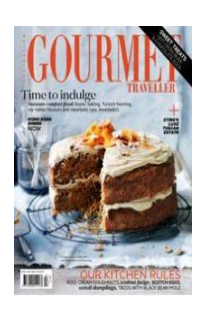

## **You can only search FOR, and CHECK OUT magazines from the website**

**To join go to 1**

<https://www.rbdigital.com/wyndham>

## **Create New Account (Library barcode number is required)**

 $\boldsymbol{\mathsf{x}}$ 

## **1a Create New Account** Already have an account? Login Enter your library card number or barcode Card number: Next

**1b**

**Create New Account** 

Already have an account? Login

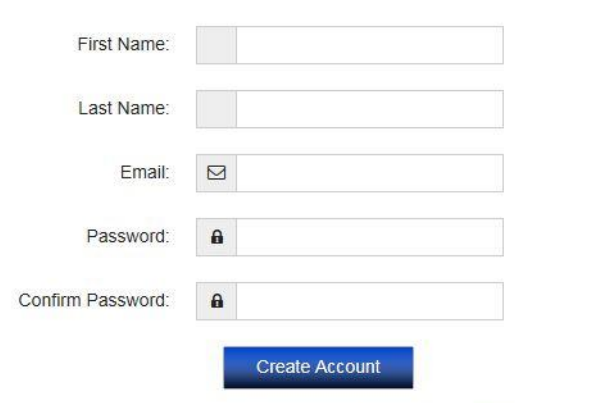

You can search e-magazines by typing the title **2**

 $\overline{\phantom{0}}$ 

Q Search Woman's Day **All Genres** or you can **All Genres** Art & Photo choose from Automotive the different genres **Bridal** Crafts Entertainment Family & Parenting Food & Cooking Gardening **Health & Fitness** Home **3** Click on the Ú magazine Gourmet Traveller Login or create an account if you haven't already

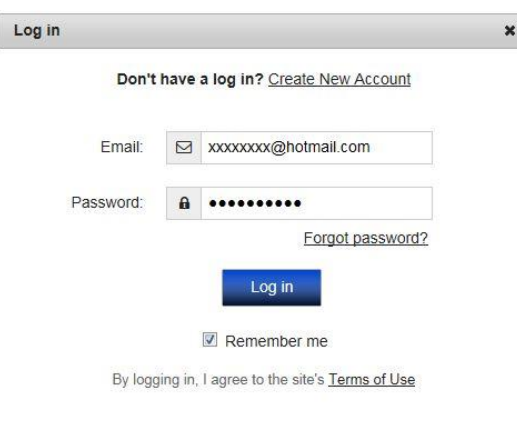

**4**

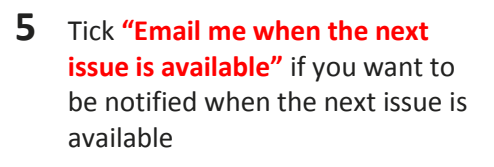

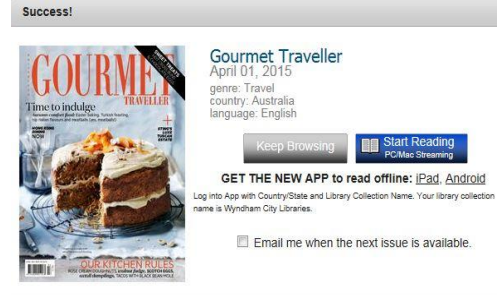

If you're using a PC/Mac you can start reading e-magazines in your browser. Just click on **Start Reading**

*The minimum version of Internet Explorer that Zinio for Libraries supports is Internet Explorer 10, or higher. Alternatively, Google Chrome or Mozilla Firefox also provide a smooth browsing experience*

*If you are using a tablet or mobile phone you will NOT be able to view the eMagazines you have checked out through your web browser.*  Magazines can also be read on mobile devices using the **ZINIO FOR LIBRARIES APP** *(This is because Zinio uses Flash* 

*software to view the magazines through the web browser*)

By creating an account, I agree to the site's Terms of Use